## **1. TALLER INTEGRAL**

## **Taller 1**

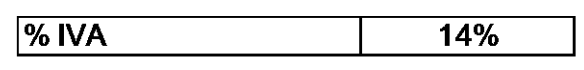

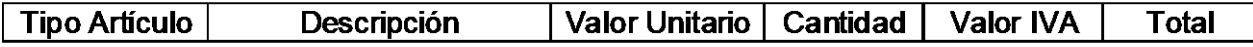

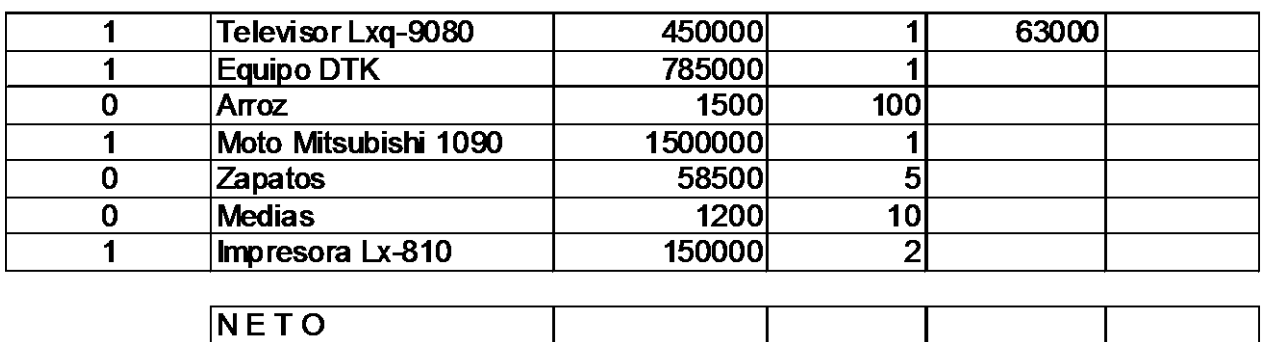

- 1. Calcular el Valor IVA de la siguiente forma: Si Tipo de articulo es igual a 1 entonces el Valor IVA es igual a Valor Unitario\*Cantidad\*%IVA, Si no, el Valor IVA es igual a 0
- 2. Calcular los Totales
- 3. Dar formato a las celdas según corresponda

## **Taller 3**

## COMPAÑÍA XYZ CUADRO DE ESTIMAS 2009

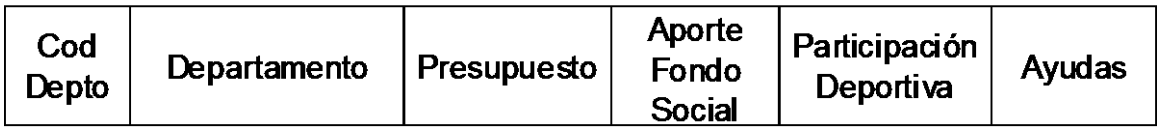

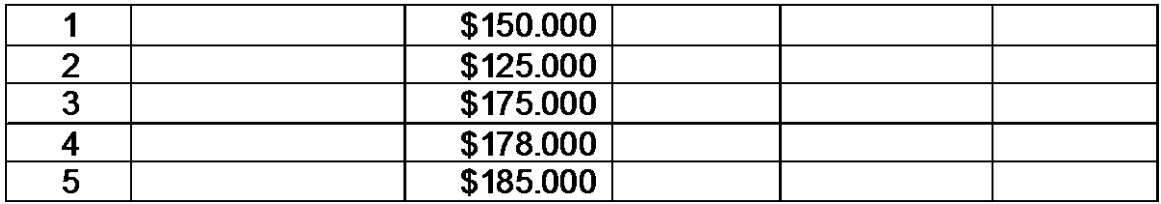

1. Para calcular el nombre del Departamento usar la función =Elegir(), de acuerdo con la siguiente tabla 1=Contabilidad

2=Finanzas 3=Personal 4=Cartera

- 5=Sistemas
- 2. Para calcular Aporte de Fondo Social : Si Presupuesto > 145000 entonces es igual a el presupuesto\*5% si no, entonces es igual a presupuesto\*2%
- 3. Para calcular Participación Deportiva : Si Presupuesto > 145000 entonces es igual a el presupuesto\*5% si no, entonces es igual a presupuesto\*2% sino preguntar si presupuesto >150000 entonces es igual a presupuesto\*4% si no, es igual a 0
- 4. Para calcular la Ayuda: Si el Presupuesto>145000 entonces es igual a presupuesto \* 10% si no, es igual a 0
- 5. Dar formato a los rangos numéricos

**NOTA**: La función Elegir se encuentra en Búsqueda y referencia